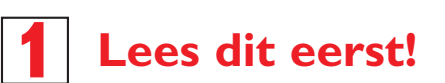

# Gids voor een snelle start

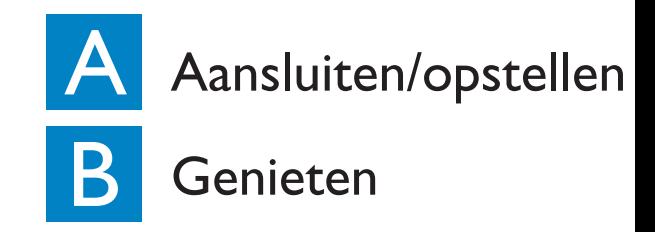

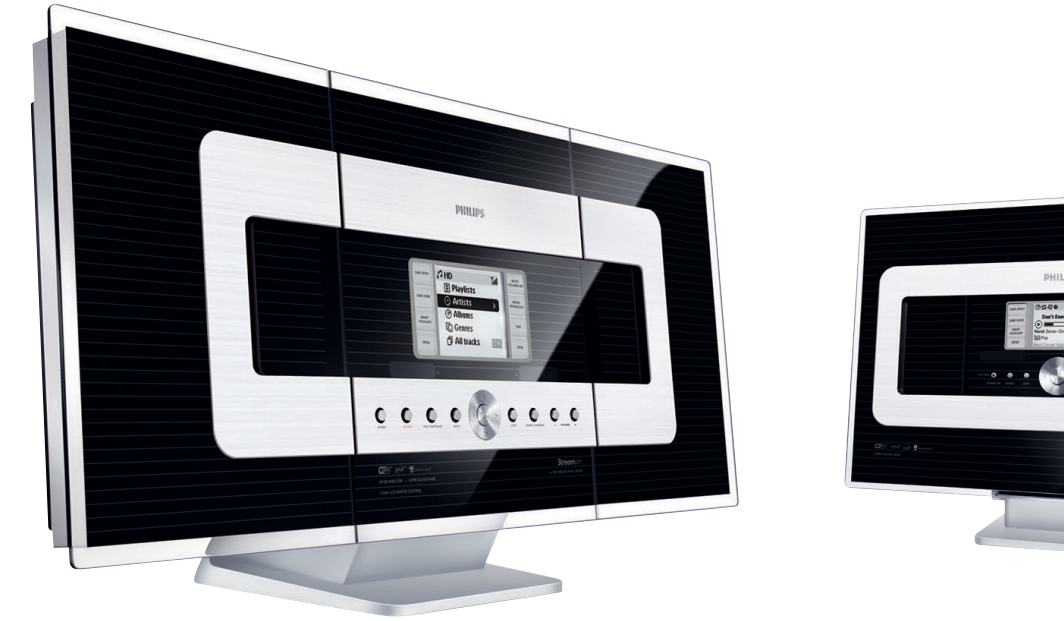

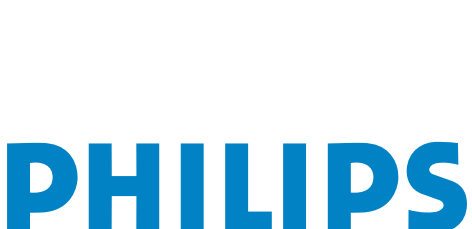

# Wat zit in de verpakking?

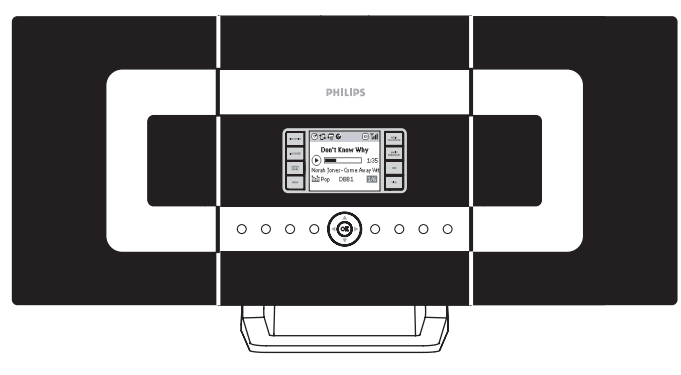

Draadloos Muziekcentrum

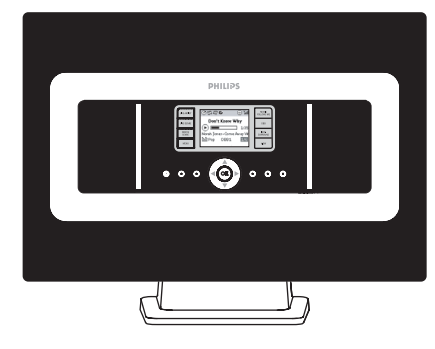

Draadloos Muziekstation

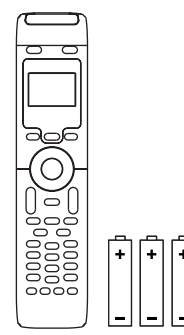

2-richtingen afstandsbediening voor het Centrum met 4 batterijen van het type AAA

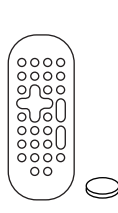

het Station met 1 batterij van het type CR2025

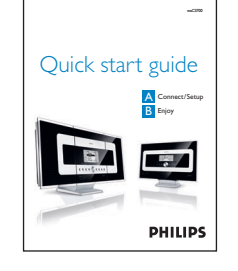

afstandsbediening voor Gids voor een snelle start Gebruiksaanwijzing

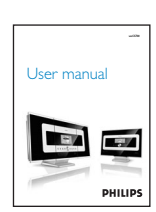

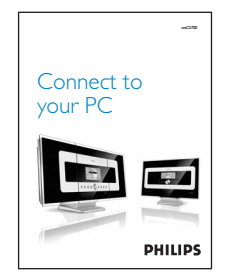

Aansluiting naar uw pc Installatie-cd voor pc

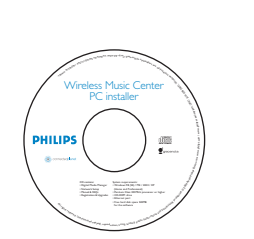

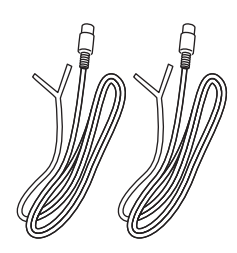

2 x FM-draadantenne

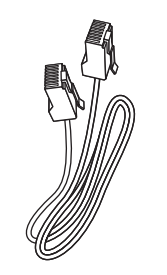

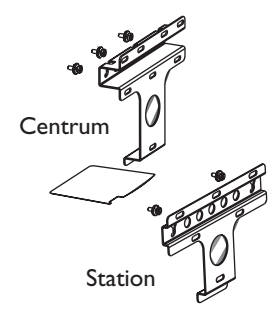

1 x ethernetkabel 2 x montagekit voor het Centrum & Station

## **A Aansluiten/opstellen<br>Allien van de Wi-Fi-aansluiting tussen het Centrum** Aansluiten/opstellen

Opstellen van de Wi-Fi-aansluiting tussen het Centrum en het Station.

Na het aanschakelen van de WACS700 start de Wi-Fi-aansluiting tussen het Center WAC700 en het Station WAS 700 automatisch op.

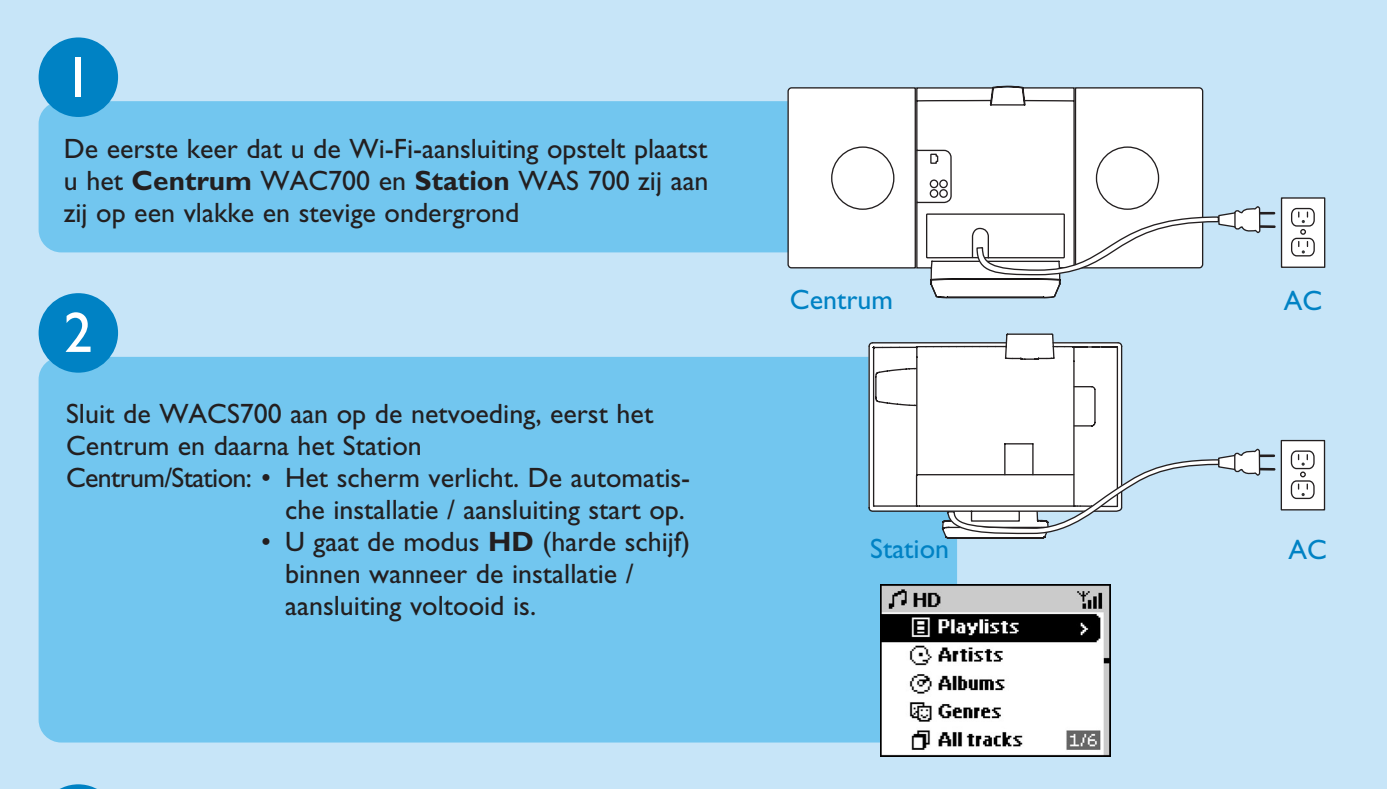

3

Verplaats het Centrum en Station naar wens: **plug and stream** (inpluggen en streamen)

- Verwijder eenvoudig de stekker van uw Centrum of Station uit het stopcontact en sluit hem aan op een stopcontact in een andere kamer.
- kunt de muziek op de harde schijf afwisselend op het Centrum en het Station beluisteren.

#### **BELANGRIJK!**

- Voorkom dikke muren. De verbinding tussen uw Centrum en Station mag nooit door 2 of meer muren worden gehinderd.
- Houd uw Centrum en Station uit de buurt van storingsbronnen zoals: plasma-tv's, microgolfovens, DECT-telefoons, bluetoothapparatuur, draadloze telefoons, andere Wi-Fi-producten.
- Pas de locatie van uw Centrum en Station aan de ontvangststatus van de Wi-Fi-signalen aan  $\mathbb{I}_{\mathbf{H}}$  : geeft een maximale ontvangst aan;  $\mathbb{I}_{\mathbf{H}}$  : geeft een minimale ontvangst aan.
- Voor het bevestigen van uw apparaten op de muur moet u een gekwalificeerde technicus raadplegen. Verwijs voor meer details naar de **Appendix:Hoe u uw Centrum en Station op de muur bevestigt van de Gebruiksaanwijzing.**

#### **Pluggen & streamen**

• Let erop dat u het Centrum aanschakelt voordat u het Station aanschakelt

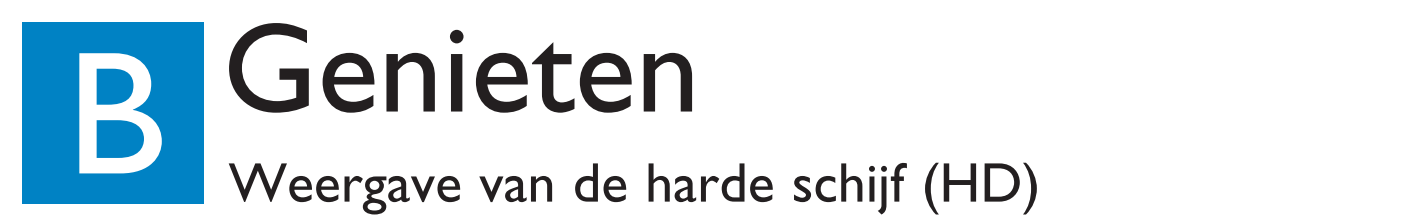

U kunt op de 40 GB\* harde schijf van het Centrum WAC700 centraal tot 750 audio-cd's opslaan.

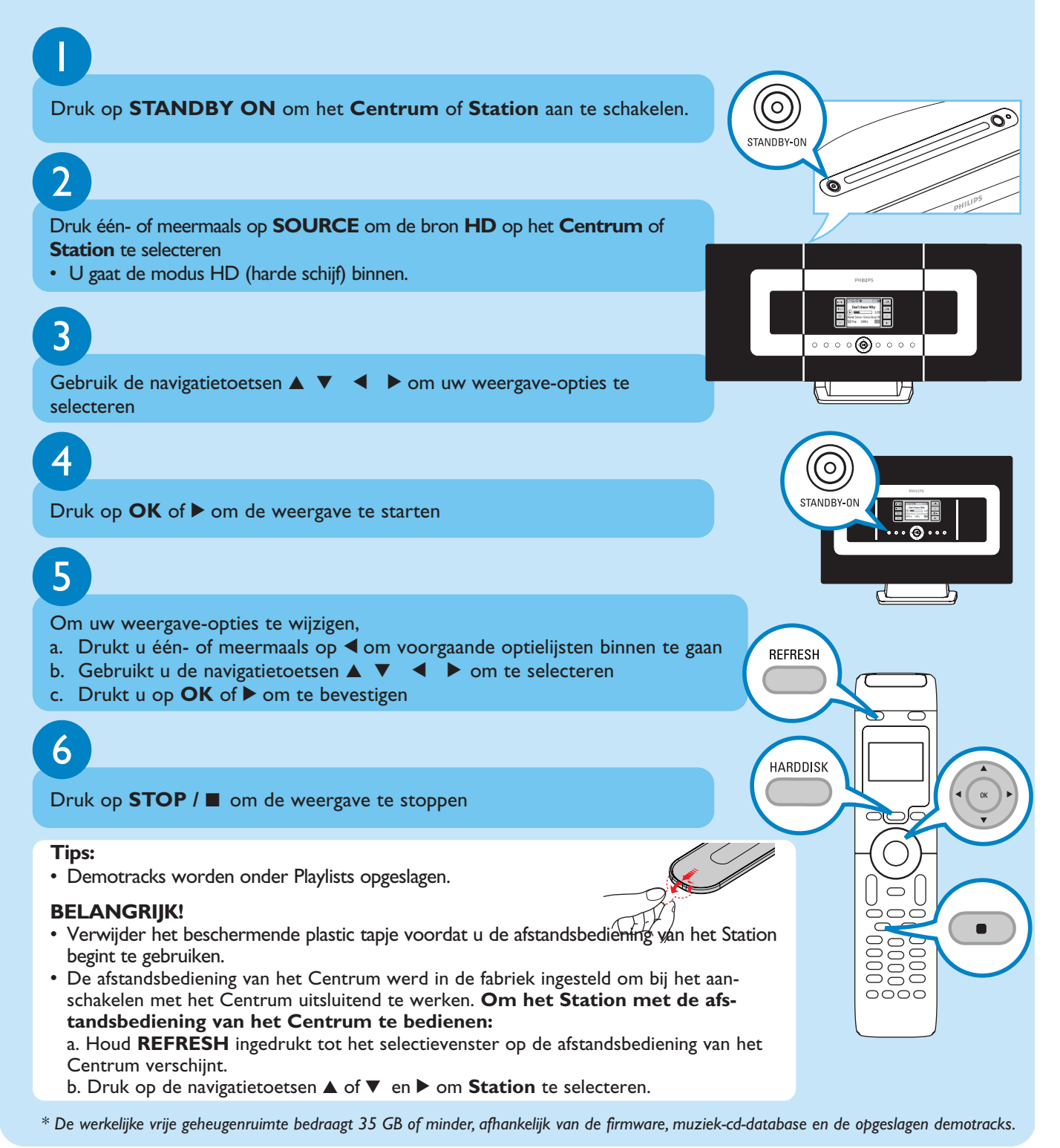

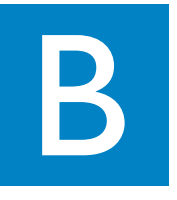

## **B Muziek verplaatsen van het Centrum naar het<br>Station en omgekeerd<br>U kunt tot 5 Stations WAS700 aansluiten op het Centrum WAC700. Via<br>kan de muziek afwisselend op het Centrum en de Stations worden weerg<br>Zelfs wanneer u zi** Muziek verplaatsen van het Centrum naar het<br>Station en omgekeerd

U kunt tot 5 Stations WAS700 aansluiten op het Centrum WAC700. Via Wi-Fi kan de muziek afwisselend op het Centrum en de Stations worden weergegeven. Zelfs wanneer u zich in verschillende kamers van uw woning bevindt, kunnen u en uw familieleden met gemak van dezelfde muziek genieten.

### 2 1 MUSIC FOLLOWS ME Terwijl u zich in uw woning verplaatst kunt u de muziek rond u laten verplaatsen, van het Centrum naar het Station of van het Station naar het Centrum. **Op het eerste apparaat, waaruit de muziek komt** Druk tijdens de weergave van HD op **MUSIC FOLLOWS ME** om te activeren • Het icoon  $\Theta$  verschijnt op de display

#### **Op het tweede apparaat, vanwaar de muziek verdergaat**  Druk binnen de 5 minuten op **MUSIC FOLLOWS ME**

- De weergave van de geselecteerde muziek stopt op het eerste
- apparaat en gaat verder op het tweede apparaat.
- Het icoon  $\bigcirc$  verdwijnt van de display.

## 3

Om **MUSIC FOLLOWS ME** te stoppen drukt u op **STOP** / 9 van het tweede apparaat.

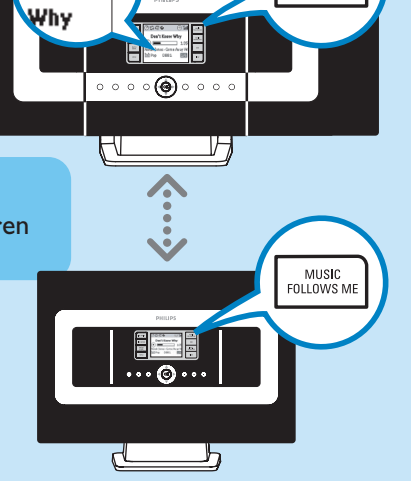

MUSIC<br>FOLLOWS ME

⊚⊮

#### **Tips:**

- Kijk na of u op het tweede apparaat de bron HD, CD of AUX heeft geselecteerd of het apparaat naar de modus Stand-by heeft geschakeld.
- U moet eerst op MUSIC FOLLOWS ME van het eerste apparaat drukken en nadien op MUSIC FOLLOWS ME van het tweede apparaat.

## MUSIC BROADCAST

Met MUSIC BROADCAST kunt u muziek van het Centrum naar het Station doorsturen.

## 1

#### **Op het Centrum**

Druk tijdens de weergave van HD op **MUSIC BROADCAST** om te activeren • Het icoon  $\boxed{S}$  verschijnt op het Centrum en het Station. De 5-seconden aftelling begint.

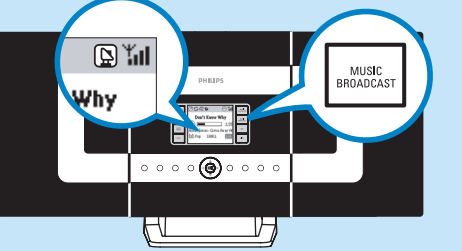

 $E = E$ 

同当 Vhy

#### **Op het Centrum en het Station**

• De geselecteerde muziek wordt na de 5-seconden aftelling tegelijkertijd weergegeven.

#### **Tips:**

2

- Kijk na of u de bron HD of AUX op het Station (of de Stations) heeft geselecteerd of het Station (of de Stations) naar de modus stand-by heeft geschakeld.
- **Om opnieuw te broadcasten** Kijk voordat u drukt op MUSIC BROADCAST na of het nodig is een eventueel eerdere broadcasting te deactiveren. Wanneer het icoon op de display van het Centrum of Station nog zichtbaar is drukt u op **STOP** / ■ van het Centrum. Volg daarna de bovenstaande stappen 1-2.
- **Tijdens het broadcasten kan er een weinig vertraging zijn tussen het Centrum en Station wanneer u ze voor het eerst opstart.**

## Om een muziekcollectie op het Centrum aan te leggen

U kunt tot 750 audio-cd's op de 40 GB harde schijf van het **Centrum** opslaan door **cd's te rippen, te importeren van de pc** of **op te nemen van de radio of een externe bron**

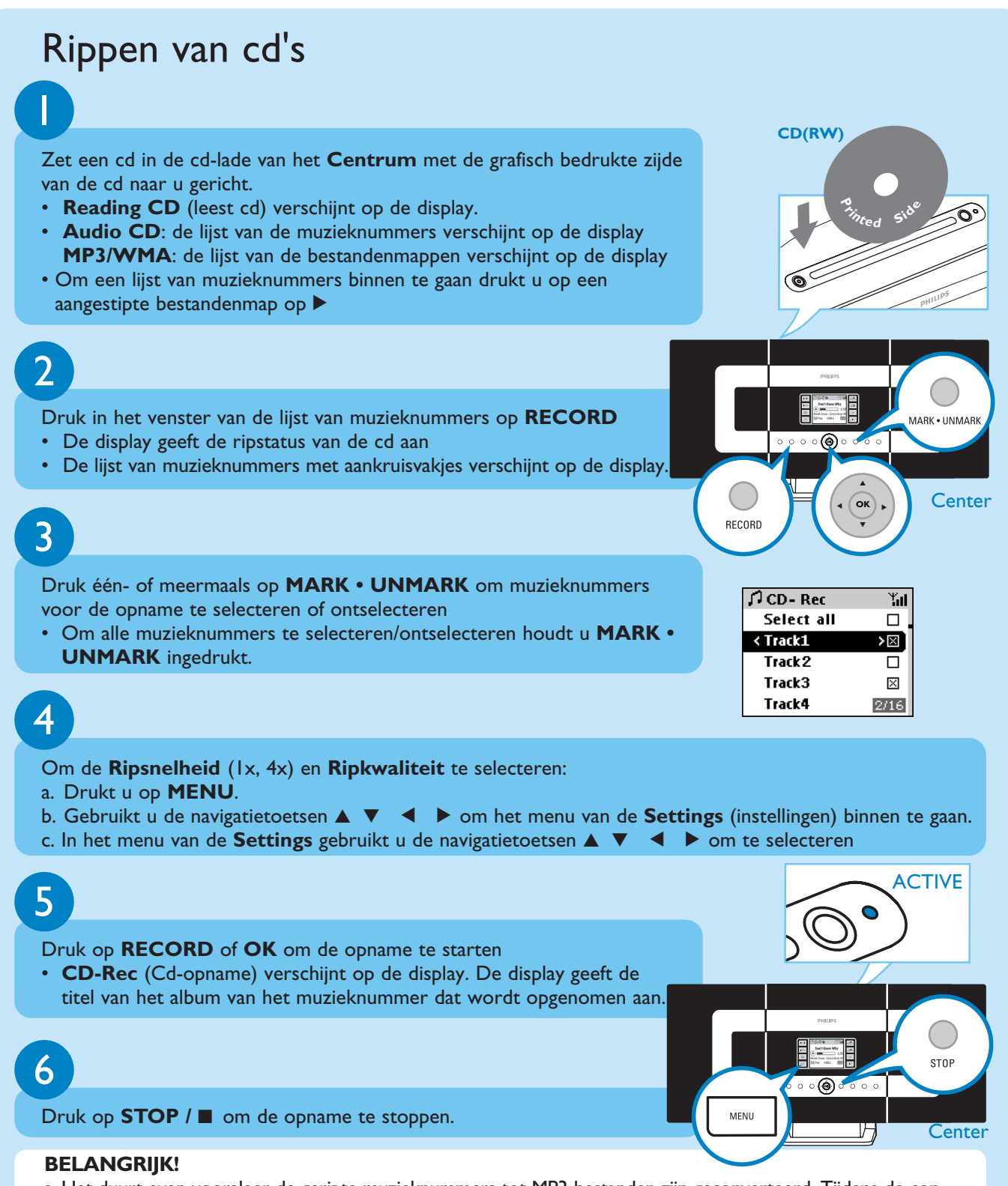

• Het duurt even vooraleer de geripte muzieknummers tot MP3-bestanden zijn geconverteerd. Tijdens de conversie brandt de groene indicator **ACTIVE**. Verwijder zolang de indicator **ACTIVE** brandt de stekker van het Centrum nooit uit het stopcontact, u kunt dit pas doen 15 minuten nadat de indicator is uitgegaan.

### Om uw geripte muzieknummers terug te vinden

Nadat de MP3-conversie is voltooid (en de indicator **ACTIVE** is uitgegaan) kunt u de geripte muzieknummers in de Albums terugvinden en ze van daaruit weergeven.

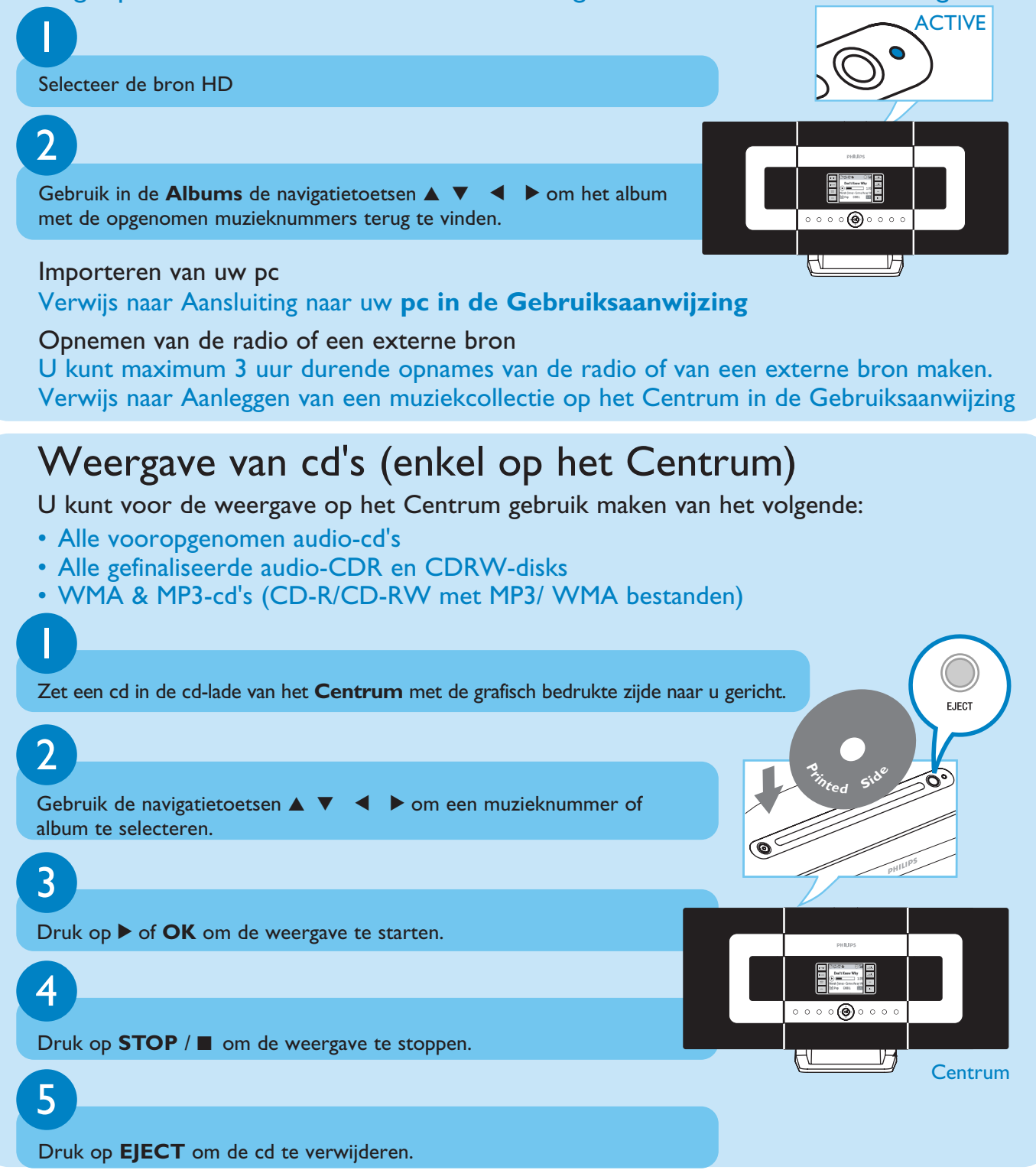

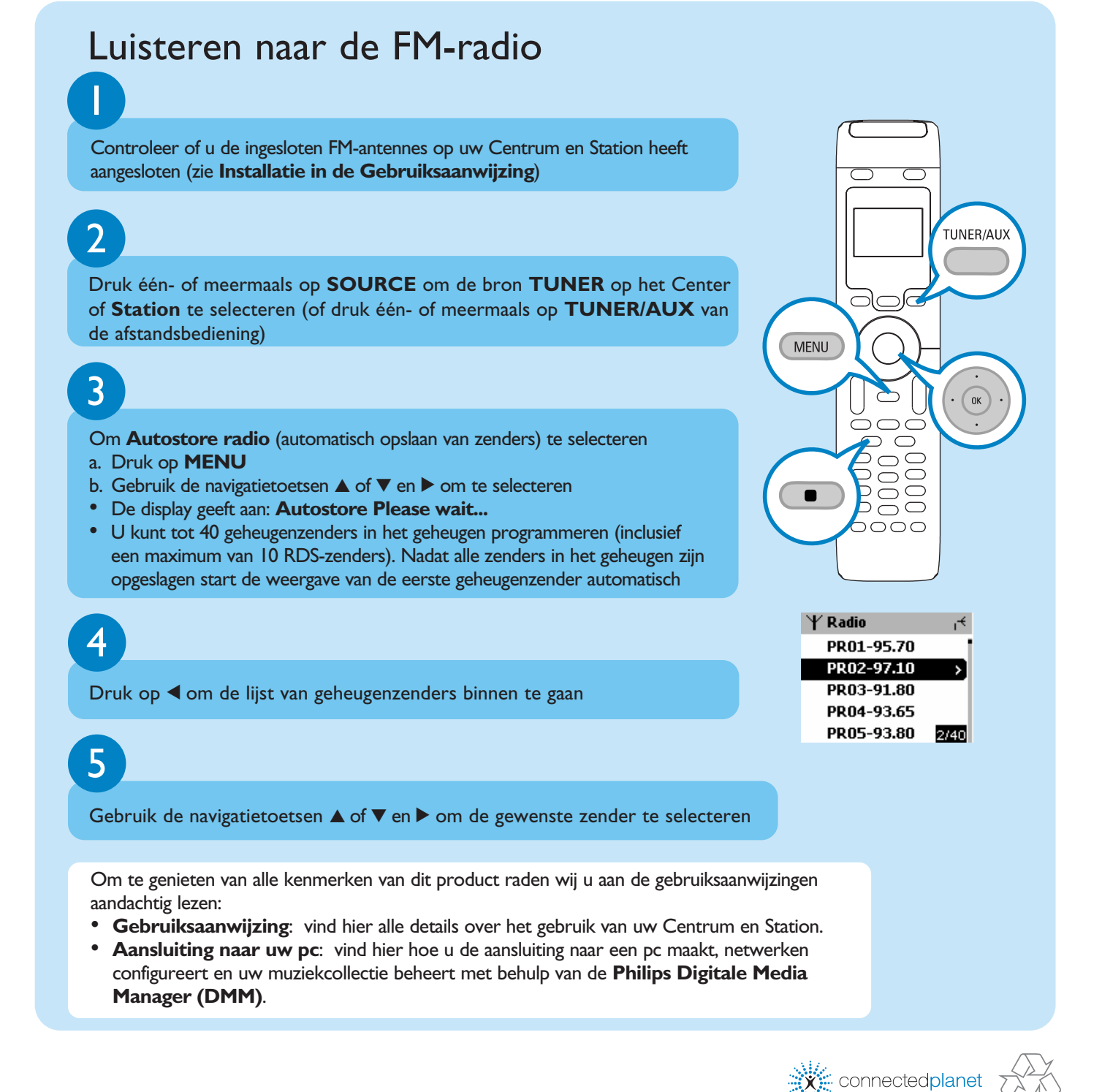

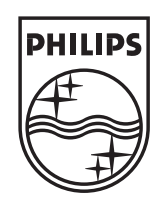

## Hulp nodig?

www.philips.com/support 2005 © Koninklijie Philips Electronics N.V. All rights reserved. www.philips.com

3141 075 207616

Be responsible **Respect copyrights**